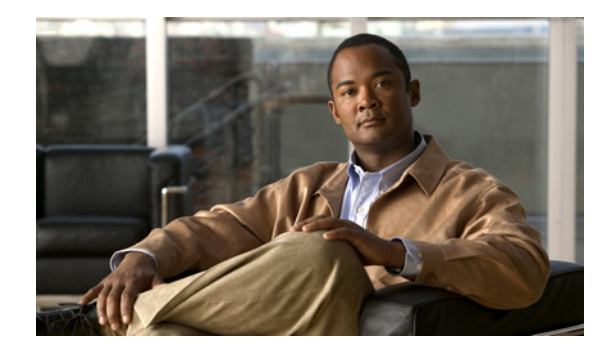

# **Configuring Fabric QoS Policies and Classes on Cisco IOS XR Software**

This module provides the conceptual and configuration information for fabric QoS.

#### **Feature History for Configuring Fabric Quality of Service Policies and Classes on Cisco IOS XR Software**

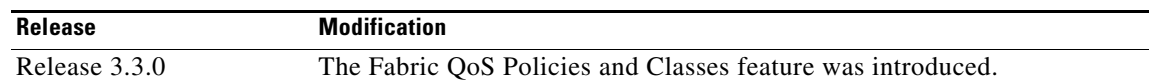

## **Contents**

- **•** [Prerequisites for Configuring Fabric Quality of Service Policies and Classes on Cisco IOS XR](#page-0-0)  [Software, page 111](#page-0-0)
- **•** [Information About Configuring Fabric Quality of Service Policies and Classes on Cisco IOS XR](#page-1-0)  [Software, page 112](#page-1-0)
- How to Configure Fabric Quality of Service Policies and Classes on Cisco IOS XR Software, [page 113](#page-2-0)
- Configuration Examples for Configuring Fabric Quality of Service Policies and Classes on [Cisco IOS XR Software, page 116](#page-5-0)
- **•** [Additional References, page 118](#page-7-0)

# <span id="page-0-0"></span>**Prerequisites for Configuring Fabric Quality of Service Policies and Classes on Cisco IOS XR Software**

The following prerequisites are required for configuring modular fabric QoS on your network:

**•** You must be in a user group associated with a task group that includes the proper task IDs. The command reference guides include the task IDs required for each command. If you suspect user group assignment is preventing you from using a command, contact your AAA administrator for assistance.

Г

# <span id="page-1-0"></span>**Information About Configuring Fabric Quality of Service Policies and Classes on Cisco IOS XR Software**

To implement fabric QoS features in this document, you must understand the following concepts:

- **•** [Overview, page 112](#page-1-1)
- **•** [Ingress Policy and Fabric QoS Policy Interaction, page 113](#page-2-1)

### <span id="page-1-1"></span>**Overview**

The fabricq queue selection mechanism is known as fabric QoS. Three ports are defined: a high-priority port for internal control traffic and classified high-priority traffic, a low-priority port for assured-forwarding (AF) traffic, and a best effort port (BE) for low-priority traffic. Each port is assigned 1023 queues. The queues map to a physical egress interface and are assigned when the interface is created. The associated quanta for each of the queues are derived from the bandwidth of the physical or logical interfaces in relative terms to the other interfaces present on that line card or PLIM.

By default, internal control traffic is placed in the high-priority queue. All other traffic is placed in the best-effort queue.

If an ingress QoS policy is configured classifying certain traffic as being priority, then the priority traffic is placed into the high-priority queue together with the internal control traffic. All other traffic is placed in the best-effort queue.

The user can configure a fabric QoS policy that defines the relative MDRR bandwidths associated with the AF and BE ports. This is applied to the secure domain router (SDR) (this may be the whole router if no individual service domain routers are configured) and affects all fabricq ASICs in the logical router.

A maximum of three classes can be specified within the policy. A class known as *class-default* is automatically created and equates to the BE port or queues. The name of this class cannot be altered. Any name may be applied to the classes that equate to the priority and AF ports or queues.

Within the fabric QoS policy, the only applicable actions are to assign **priority** to the priority class and **bandwidth remaining percent** to the AF and BE classes. The bandwidth remaining percent for the BE class does not need to be specified. It receives all remaining capacity after the appropriate weight has been allocated to the AF class. The user may wish to specifically enter configuration values for the default class just for clarity.

Fabric QoS policy class maps are restricted to matching a subset of the following classification options:

- **•** precedence
- **•** dscp
- **•** qos-group
- **•** discard-class
- **•** mpls experimental topmost

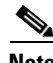

**Note** To match on **qos-group** or **discard-class**, an ingress QoS policy must be applied, setting the required values for **qos-group** or **discard-class**. Both of these variables have local significance only and are not recognized outside of the router.

### <span id="page-2-1"></span>**Ingress Policy and Fabric QoS Policy Interaction**

Be careful when applying ingress QoS policies when they must interact with a fabric QoS policy. The fabric QoS policy overrides any traffic classification conducted by the ingress policy when determining which traffic should be placed in the priority, AF, or BE queues within the fabricq ASIC. In addition, the fabric QoS policy is used to determine which traffic is placed in the priority queue within the ingressq ASIC fabric queues and the switch fabric ASICs (S2 and S3 stages) rather than any **priority** marking set by the ingress QoS policy. The **priority** marking performed by the ingress QoS policy is still used when determining packet scheduling in the shape queues within the ingressq ASIC.

For example, if an ingress QoS policy were to classify and mark particular traffic types as being **priority** and a fabric QoS policy were to be applied either marking alternative traffic as being **priority** or not setting **priority** at all, then the ingress policy **priority** statement is effectively ignored in the fabricq, the S2 ASICs, and the S3 ASICs. Use caution to ensure that there is no conflict between the ingress QoS policy and the fabric QoS policy.

A very simplistic illustration would be if an ingress QoS policy uses a class-map to exclude MPLS experimental 3 from the **priority** class, but the fabric QoS policy places MPLS experimental 3 traffic in the **priority** class. In this case, the MPLS experimental 3 traffic is placed in the high-priority S2 and S3 queues and the fabricq high-priority port or queues.

If the ingress QoS policy remarks certain traffic with values that the fabric QoS policy class-maps are to match on, then the remarked traffic is matched and placed in the appropriate port or queues. This provides the ability for the ingress QoS policy and the fabric QoS policy to complement each other, rather than potentially conflicting.

As noted above, fabric QoS is constrained to a subset of the possible **match** criteria that can be used in its class maps. If the ingress QoS policy were to set a **qos-group** marking for all traffic that should be placed in the priority queue and another **qos-group** marking for all traffic to be placed in the AF class, then if the fabric QoS policy class maps matches on the **qos-group** values, the policy is honored end to end. This approach enables multiple ingress QoS policies to interact in the expected manner with a fabric QoS policy.

It is important to remember that if an ingress QoS policy is applied to an interface and the fabric QoS policy has been applied to the router, then the ingress MSC RX PSE is required to perform two classification cycles. This has an impact on the forwarding capacity of the line card or PLIM, reducing the performance to about 62.5 Mpps.

You can choose not to apply a specific fabric QoS policy, giving the ingress QoS policy the decision on which traffic is placed in the high-priority queues but removing the ability to differentiate between AF and BE classes in the fabricq ASIC.

# <span id="page-2-0"></span>**How to Configure Fabric Quality of Service Policies and Classes on Cisco IOS XR Software**

This section contains instructions for the following tasks:

- [Creating a Traffic Class, page 114](#page-3-0) (required)
- **•** [Creating a Fabric QoS Service Policy, page 114](#page-3-1) (required)

 $\mathbf I$ 

### <span id="page-3-0"></span>**Creating a Traffic Class**

See the "Creating a Traffic Class" section in the "Configuring Modular Quality of Service Packet Classification on Cisco IOS XR Software" module.

### <span id="page-3-1"></span>**Creating a Fabric QoS Service Policy**

This configuration task explains how to configure a fabric QoS policy.

#### **Restrictions**

- **•** A maximum of three classes can be specified within the service policy. A class known as default is automatically created and equates to the BE port or queues. The name of this class cannot be modified. You can rename the classes that equate to the priority and AF ports or queues.
- **•** Within the fabric QoS policy, the only applicable actions are to assign:
	- **–** Priority to the priority class
	- **–** Percent of bandwidth remaining to the AF and BE classes.
- The percent of bandwidth remaining for the BE class does not need to be specified.
- **•** For fabric QoS, the supported class-map match types are:
	- **–** precedence
	- **–** dscp
	- **–** qos-group
	- **–** discard-class
	- **–** mpls expermental topmost
	- **–** cos

#### **SUMMARY STEPS**

- **1. configure**
- **2. class-map** *class-map-name*
- **3. match precedence ipv4** *precedence-value*
- **4. policy-map** *policy-name*
- **5. class** *class-name*
- **6. priority**
- **7. switch-fabric service-policy**
- **8. end**
	- or
	- **commit**

#### **DETAILED STEPS**

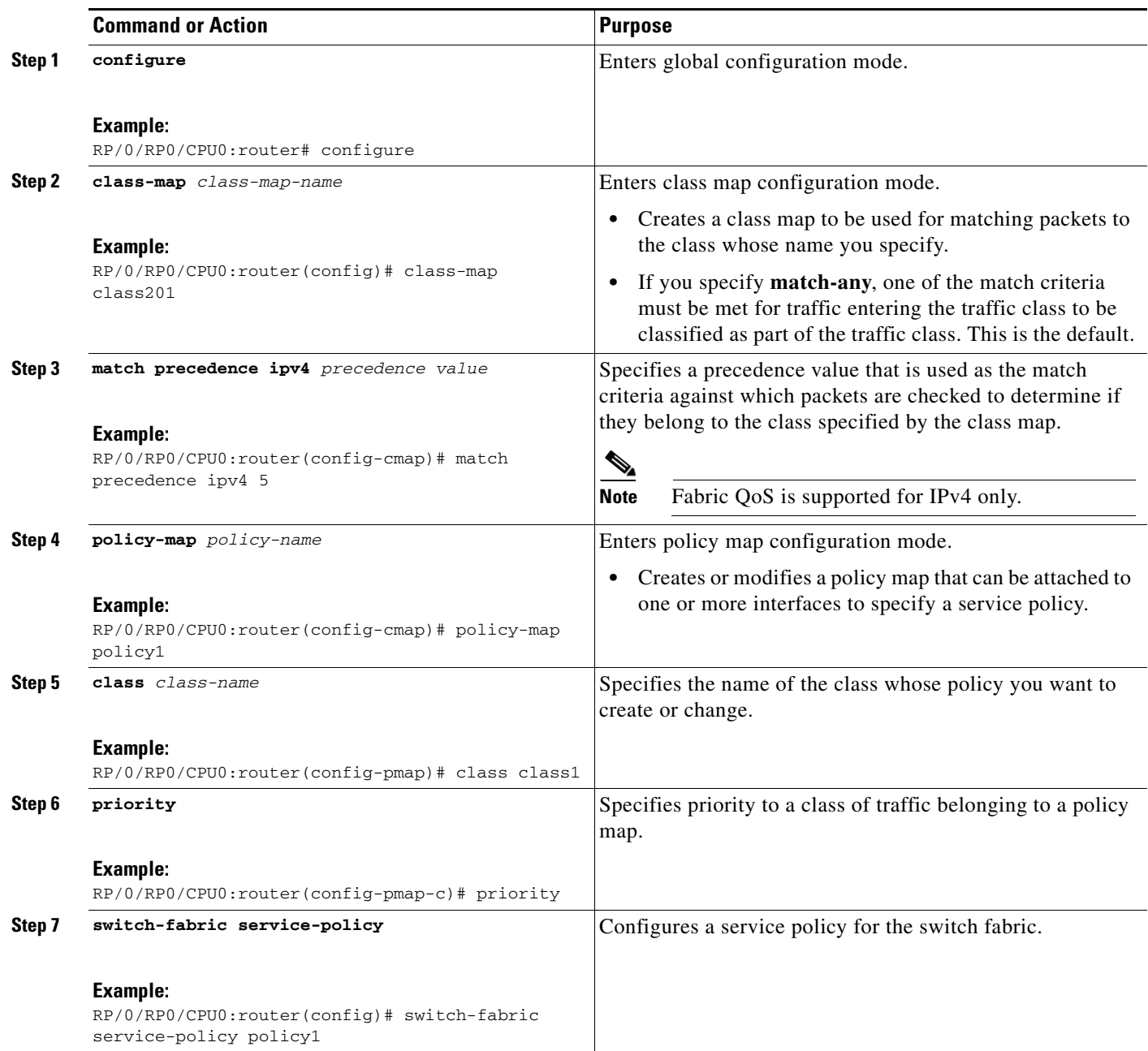

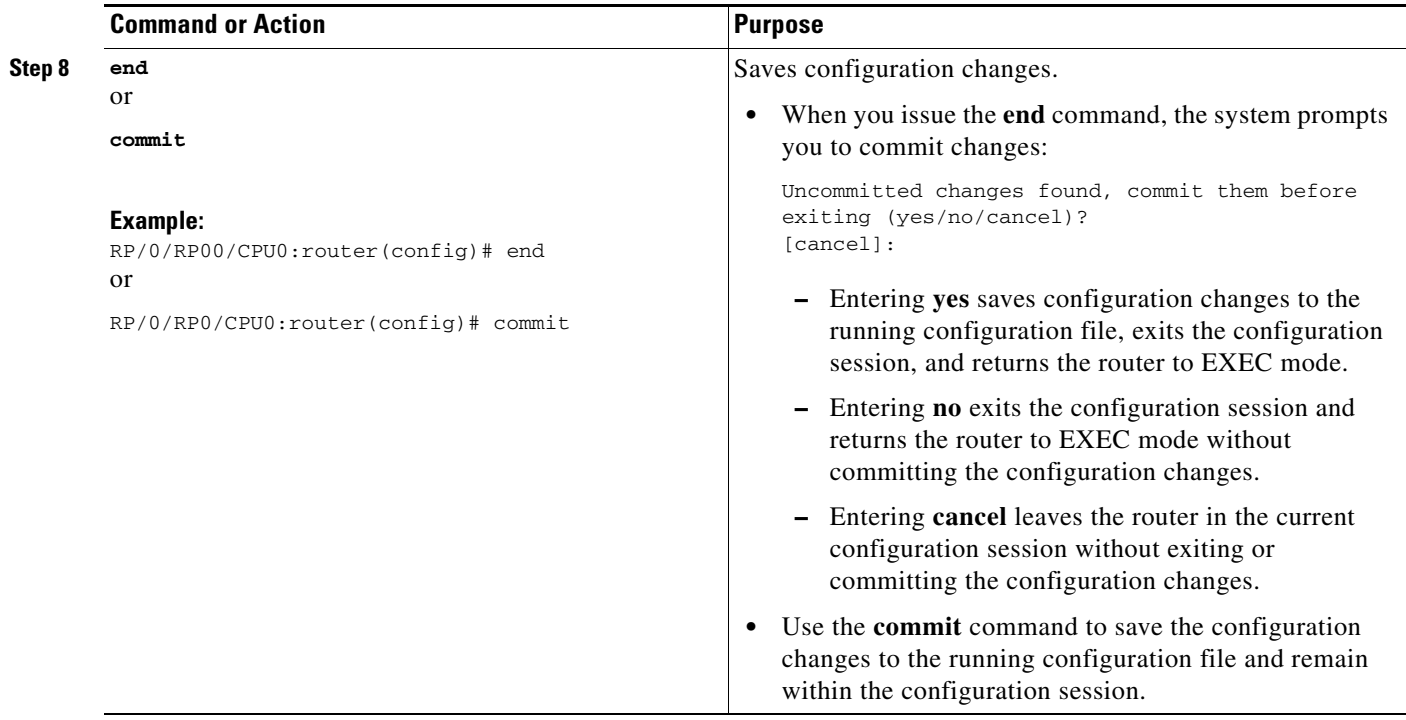

# <span id="page-5-0"></span>**Configuration Examples for Configuring Fabric Quality of Service Policies and Classes on Cisco IOS XR Software**

This section contains the following examples:

**•** [Configuring Fabric Quality of Service Policies and Classes: Example, page 116](#page-5-1)

### <span id="page-5-1"></span>**Configuring Fabric Quality of Service Policies and Classes: Example**

The following configuration is an example of a possible fabric QoS policy:

```
class-map match-any llq
 match mpls experimental topmost 5
 match precedence critical
!
class-map match-any business
 match mpls experimental topmost 3
 match precedence flash
!
policy-map fabric_qos
 class llq
  priority
  !
 class business
  bandwidth remaining percent 65
  !
 class class-default
  bandwidth remaining percent 35
  !
!
```
**Cisco IOS XR Modular Quality of Service Configuration Guide for the Cisco CRS Router**

 $\mathbf I$ 

To apply the policy, use the **switch-fabric service-policy** command with the *policy-name* argument.

The following example shows an ingress QoS policy working in conjunction with a fabric QoS policy. The fabric QoS policy is shown first, followed by the ingress QoS policy:

```
class-map match-any llq
 match qos-group 5
!
class-map match-any business&games
 match qos-group 3
!
policy-map fabric_qos
 class llq
  priority
  !
 class business&games
  bandwidth remaining percent 65
  !
  class class-default
  bandwidth remaining percent 35
  !
!
class-map match-any voip
 match mpls experimental topmost 5
 match precedence critical
 match dscp cs5
!
class-map match-any business
 match mpls experimental topmost 4
 match dscp cs4
 match precedence flash-override
!
class-map match-any broadband-games
 match mpls experimental topmost 3
 match dscp cs3
 march precedence flash
!
policy-map input-qos
  class voip
  priority level 1
 police rate percent 20
 conform-action set qos-group 5
class business
  set qos-group 3
  class broadband-games 
  set qos-group 3
```
**Note** In the policy-map input-qos command, the **priority** keyword under class voip is for reference rather than for configuration.

Г

# <span id="page-7-0"></span>**Additional References**

The following sections provide references related to implementing fabric QoS policies and classes.

### **Related Documents**

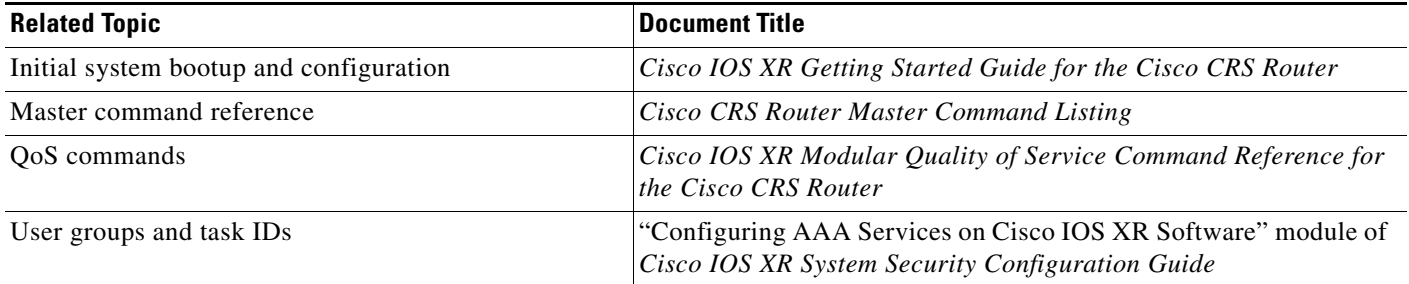

## **Standards**

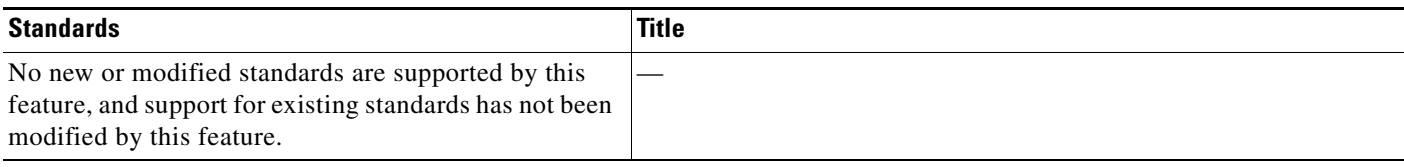

## **MIBs**

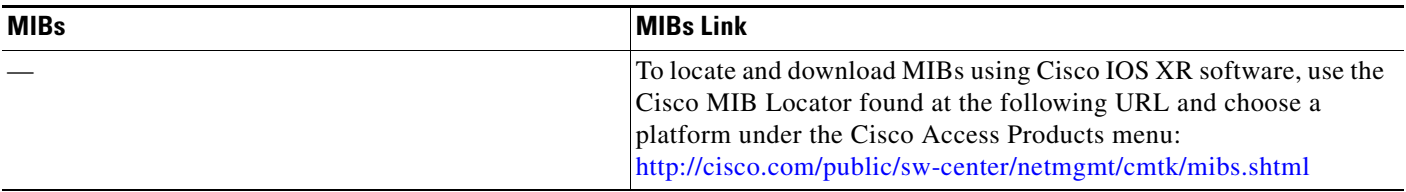

## **RFCs**

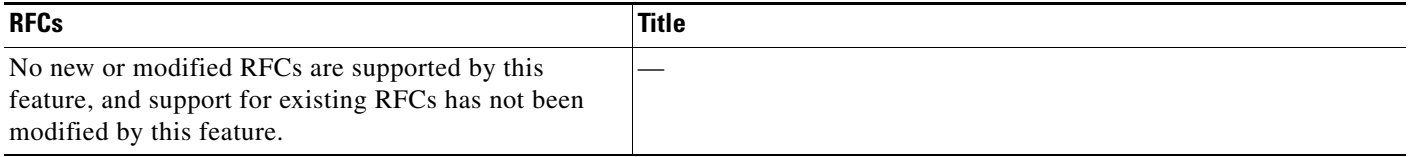

## **Technical Assistance**

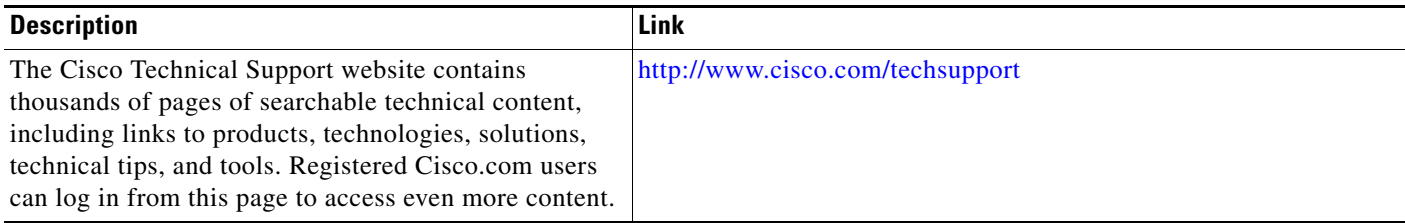

**Additional References**